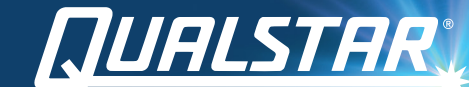

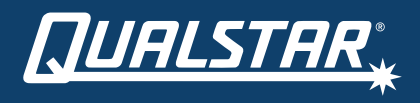

Qualstar Support (available between 7:00 am and 4:00 pm PST) +1.805.416.7055 Toll Free +1.877.886.2758 option 4 support@qualstar.com

Copyright © 2021 | Qualstar Corporation | All rights reserved.

*Desktop LTO Mac* QUICK START  $\sum_{P/N}$  Qualstar Corporation | All rights reserved.<br>P/N 530001-03-1 | Rev 032221

# QUICK START GUIDE

Thank you for purchasing the Qi Desktop LTO Mac. Please use this guide to familiarize yourself with the basic functions of the bundle and its operation.

#### **SYSTEM REQUIREMENTS**

- Mac device with Thunderbolt connectivity Thunderbolt cable
- MacOS LTFS software: Hedge Canister recommended. Learn more at: Qualstar.com/qi-for-mac-ops-manual/

#### **BUNDLE CONTENTS**

- Qi Desktop LTO Mac with LTO-6, LTO-7, or LTO-8 drive (with power cord)
- ATTO ThunderLink SH 3128 (with power cord)
- Mini-SAS SFF-8644 to SFF-8088 cable
- Quick Start Guide

#### **FEATURES**

Front view

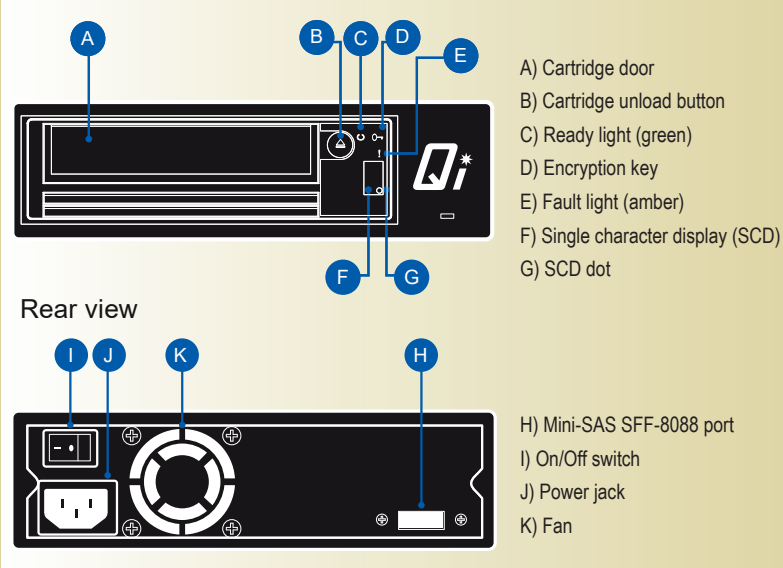

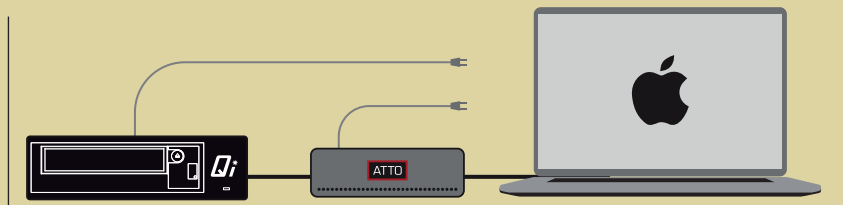

### **CONNECTING YOUR Qi DESKTOP LTO MAC**

**Step 1:** Connect the Qi to the ThunderLink with the provided SAS cable. **Step 2:** Connect the ThunderLink to your Mac device with a Thunderbolt cable. **Step 3: Connect the Qi to a power outlet.** 

**Step 4:** Power on the Qi and wait until the unit displays a sustained green light.

- **Step 5:** Connect the ThunderLink to a power outlet.
- **Step 6: Power on your Mac device.**

**Step 7:** Download the latest device drivers from atto.com/downloads and launch the setup program. **Step 8:** Install MacOS LTFS software (Hedge Canister recommended).

## **LOADING THE LTO CARTRIDGE**

- 1. Make sure the Qi is powered on and the green ready light is illuminated. Do not try to insert a tape cartridge before the green ready light is on and steady.
- 2. Insert the cartridge in to the LTO drive. The cartridge goes in with the arrow pointing upward.
- 3. Apply gentle pressure until the drive engages the cartridge.
- 4. When the cartridge is loaded, the green ready light will glow steady green.

## **UNLOADING THE LTO CARTRIDGE**

- 1. Always use the backup/archive application that you are running to unload the LTO tape cartridge. This ensures that the application has finished writing data to the tape before the cartridge is unloaded.
- 2. Press the blue cartridge unload button. During the unload process, the drive will complete any current tasks, rewind the tape and unload the cartridge. The green ready light flashes while the unload process in under way.
- 3. After the cartridge partially unloads, grasp the cartridge and remove from the drive.

Please refer to the Qi Desktop LTO Mac Operations Manual for cartridge cleaning instructions, troubleshooting, and additional information. The most up-to-date document can be found by visiting the Support section of Qualstar.com.